# **SONY**

# **Player Blu-ray™ / DVD**

*Manual de instrucţiuni*

**RO**

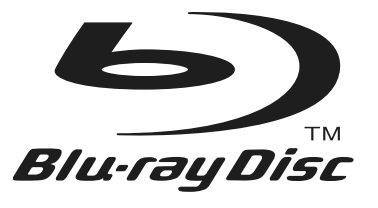

## **BDP-S380 / S383**

© 2011 Sony Corporation

Pentru a reduce riscul de incendii sau de electrocutări, nu expuneţi aparatul la ploaie sau umezeală.

Pentru a evita electrocutările nu demontați niciodată carcasa aparatului. Apelaţi pentru aceasta doar la persoane calificate.

Cablul de alimentare trebuie să fie înlocuit numai la un service specializat.

Nu expuneti bateriile (acumulatorul sau bateriile montate) la căldură prea mare, cum ar fi la radiații solare directe, foc sau alte surse similare.

#### **ATENŢIE**

Utilizarea de instrumente optice în paralel cu acest produs măreşte riscul de a vă fi afectată vederea. Nu încercaţi să demontaţi carcasa, deoarece raza laser utilizată de acest player de disc Blu-ray/DVD player este dăunătoare pentru ochi.

Pentru service, apelati numai la persoane calificate.

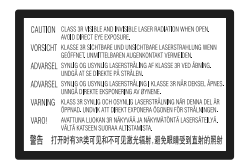

Acest marcaj este amplasat pe carcasa de protecţie a laserului în interiorul incintei.

#### **Pentru clienţii din ţările europene**

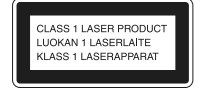

Acest aparat este clasificat ca produs din CLASA 1 LASER. Marcajul CLASS 1 LASER PRODUCT este amplasat pe partea exterioară, din spate a carcasei.

#### **Notă pentru clienţii din Marea Britanie şi Irlanda**

Pentru protecţie, la acest echipament este adaptat un conector compatibil BS1363.

Dacă siguranta acestuia se arde ea trebuie înlocuită cu o alta care prezintă aceleaşi caracteristici şi care este aprobată de ASTA sau BSI pentru BS 1362 (marcată cu semnele  $\circledast$  sau  $\circledast$ ).

Dacă siguranţa prezintă un capac de protecţie detaşabil, nu uitaţi să-l puneţi la loc după înlocuirea siguranţei. Nu folosiţi niciodată siguranţa fără capac. În cazul în care pierdeţi capacul, contactaţi cel mai apropiat service Sony.

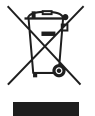

#### **Dezafectarea echipamentelor electrice şi electronice vechi (Valabil în Uniunea Europeană şi în celelalte state europene cu sisteme de colectare separate)**

Acest simbol marcat pe un produs sau pe ambalajul acestuia indică faptul că respectivul produs nu trebuie considerat reziduu menajer în momentul în care doriți să îl dezafectați. El trebuie dus la punctele de colectare destinate reciclării echipamentelor electrice si electronice. Dezafectând în mod corect acest produs veţi ajuta la prevenirea posibilelor consecinţe negative asupra mediului înconjurător şi sănătăţii oamenilor care pot fi cauzate de tratarea inadecvată a acestor reziduuri. Reciclarea materialelor va ajuta totodată la conservarea resurselor naturale. Pentru mai multe detalii legate de reciclarea acestui produs, vă rugăm să consultaţi biroul local, serviciul de preluare a deşeurilor sau magazinul de unde aţi achiziţionat produsul.

#### **Pentru clienţii din Australia/ Noua Zeelandă şi India**

Simbolul de mai sus este valabil pentru atât pentru ţările din Uniunea Europeană, cât şi pentru alte ţări, cu sisteme de colectare diferite.

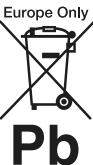

#### **Dezafectarea bateriilor uzate (Valabil în Uniunea Europeană şi în celelalte state europene cu sisteme de colectare separate)**

Acest simbol marcat pe baterie (acumulator) sau pe ambalajul acestuia indică faptul că respectivul produs nu trebuie considerat reziduu menajer în momentul în care doriți să îl dezafectați.

Pe anumite baterii, acest simbol poate fi utilizat în combinatie cu simbolul unui element chimic. Simbolul chimic pentru mercur (Hg) sau cel pentru plumb (Pb) este marcat în cazul în care bateria contine mai mult de 0,0005% mercur, respectiv mai mult de 0,004% Pb.

Puteţi ajuta la prevenirea posibilelor consecinţe negative asupra mediului înconjurător și sănătății oamenilor care pot fi cauzate de tratarea inadecvată a acestor reziduuri dezafectând în mod corect acest produs. Reciclarea materialelor va ajuta totodată la conservarea resurselor naturale.

În cazul produselor care din motive de sigurantă, de asigurare a performantelor sau de integritate a datelor necesită conectarea permanentă a acumulatorului încorporat, acesta trebuie înlocuit numai de personalul calificat al unui service.

Pentru a fi siguri că acumulatorul va fi corect tratat, la încheierea duratei de viată a acestuia, duceti-l la punctele de colectare stabilite pentru reciclarea echipamentelor electrice şi electronice.

Pentru orice alt fel de baterii, vă rugăm să cititi sectiunea referitoare la demontarea în siguranță a acumulatorului şi să le duceţi la punctele de colectare pentru reciclarea bateriilor uzate.

Pentru mai multe detalii legate de reciclarea acestui produs, vă rugăm să consultaţi biroul local, serviciul de preluare a deşeurilor sau magazinul de unde aţi achiziţionat produsul.

#### **Pentru clienţii din ţările europene**

Producătorul acestui aparat este Sony Corporation, 1-7-1 Konan Minato-ku Tokyo, 108-0075 Japonia. Reprezentantul autorizat pentru EMC şi pentru siguranța produsului este Sony Deutschland GmbH, Hedelfinger Strasse 61, 70327 Stuttgart, Germania. Pentru orice servicii sau chestiuni legate de garanție, vă rugăm să apelaţi la adresele menţionate în documentele de garantie sau de service furnizate separat.

#### **Măsuri de precauţie**

- Pentru a reduce riscul de incendiu şi electrocutări, nu puneti pe aparat recipiente ce contin lichide, cum ar fi vazele.
- Instalati acest aparat asa încât cablul de alimentare să poată fi scos imediat din priza de perete, în caz de necesitate.

#### **Pentru clienţii din ţările europene şi din Australia/ Noua Zeelandă**

• Acest aparat lucrează la o tensiune de 220 V - 240 V c.a., 50Hz/ 60Hz. Verificați dacă tensiunea de functionare a acestuia este aceeasi cu cea din reteaua locală de electricitate.

### **Măsuri de precauţie**

Acest produs a fost testat şi s-a dovedit a se încadra în limitele stabilite de Directiva EMC pentru folosirea cablurilor de conectare mai scurte de 3 metri.

#### **Privind amplasarea**

- **Asezati sistemul într-un spatiu cu ventilație adecvată** pentru a evita acumularea căldurii în interior.
- Nu aşezaţi sistemul pe suprafeţe moi (carpete etc.) care pot bloca fantele de aerisire.
- Nu amplasaţi sistemul în spaţii închise, cum ar fi într-o bibliotecă sau în locuri similare.
- Nu plasaţi sistemul în apropierea unor surse de încălzire şi nici în spaţii supuse la radiaţii solare directe, la prea mult praf sau la şocuri mecanice.
- Nu lăsaţi aparatul la exterior, în maşini, în ambarcaţiuni sau alte nave.
- Dacă aparatul este adus direct dintr-un loc răcoros într-unul încălzit, sau dacă este aşezat într-o cameră cu umiditate ridicată, este posibil ca pe lentilele din interiorul aparatului să condenseze umezeală. Într-un astfel de caz, este posibil ca aparatul să nu funcţioneze în mod adecvat. Pentru a remedia situaţia, scoateţi discul din aparat şi lăsaţi echipamentul pornit timp de circa o jumătate de oră, până ce umezeala se evaporă.
- Nu instalaţi aparatul într-o poziţie înclinată. Aparatul este proiectat să funcţioneze în poziţie orizontală.
- Player-ul trebuie să fie amplasat și acționat păstrând o distanță de cel puțin 20 cm de corpul uman (exclusiv extremităţile : mâini, încheieturi, picioare şi glezne).
- Nu aşezaţi pe aparat obiecte grele sau instabile.
- Nu puneţi alte obiecte decât discuri în compartimentul pentru discuri. În caz contrar, aparatul sau obiectul se pot deteriora.
- Scoateţi orice disc din aparat atunci când deplasaţi aparatul. În caz contrar, discul se poate deteriora.
- Deconectaţi cablul de alimentare şi toate celelalte cabluri atunci când deplasaţi aparatul.

#### **Privind sursele de alimentare**

- Aparatul nu este deconectat de la retea câtă vreme este cuplat la priza de perete, chiar dacă aparatul propriu-zis a fost oprit.
- Dacă echinamentul urmează să nu fie utilizat o perioadă îndelungată de timp, decuplați-l de la priza de perete. Pentru aceasta, apucaţi şi trageţi de ştecăr. Nu trageţi niciodată de cablu.
- Ţineţi cont de următoarele puncte pentru a preveni deteriorarea cablului de alimentare. Nu folositi cablul de alimentare în cazul în care acesta s-a deteriorat, deoarece există riscul de şocuri electrice sau de incendiu.
- Nu prindeţi cablul între aparat şi perete, un raft etc.
- Nu puneţi nimic greu pe cablul de alimentare şi nu trageti de cablu.

#### **Privind ajustarea volumului sonor**

Nu măriți volumul sonor în timpul ascultării unei porţiuni cu nivel de intrare foarte scăzut. În caz contrar, vă poate fi afectat auzul şi se pot deteriora boxele în dreptul unei porţiuni cu nivel sonor de mare intensitate.

#### **Privind curăţarea**

Curăţaţi carcasa, panoul şi butoanele cu o bucată de pânză moale, uşor umezită într-o soluţie slabă de detergent. Nu folositi nici un fel de material abraziv, praf de curățat sau solvenți, cum ar fi alcoolul sau benzina.

#### **Privind curăţarea discurilor, substanţe de curăţare pentru discuri / lentile**

Nu folosiţi discuri de curăţare sau substanţe de curăţare pentru discuri / lentile (inclusiv de tip umed sau spray) deoarece pot cauza disfuncţionalităţi.

#### **La înlocuirea pieselor**

În cazul în care sistemul este reparat, piesele înlocuite pot fi reţinute pentru a fi reutilizate sau reciclate.

#### **La realizarea conexiunii la mufa HDMI OUT**

Urmati pașii de mai jos. Manevrarea inadecvată poate conduce la deteriorarea atât a mufei HDMI OUT, cât şi a conectorului.

• Aliniaţi cu grijă mufa HDMI din partea din spate a playerului, cu conectorul HDMI, fiind atenți la forma acestora.

Continuă pe pagina următoare

Aveţi grijă să nu încercaţi introducerea conectorului invers sau înclinat în mufă.

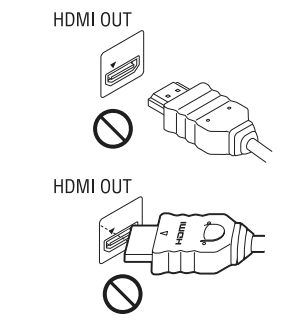

*•* Aveţi grijă să decuplaţi cablul HDMI când deplasaţi recorderul.

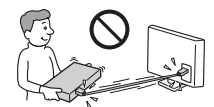

• Ţineţi drept conectorul HDMI atunci când îl introduceţi sau îl scoateţi din mufa HDMI. Nu răsuciti și nu încercati să introduceti cu forta conectorul în mufa HDMI OUT.

#### **NOTĂ IMPORTANTĂ**

**Atenţie :** Sistemul este capabil să menţină o perioadă de timp nedefinită o imagine statică sau o interfață pe ecranul TV. Dacă lăsați acest tip de imagini<br>afișate multă vreme, există riscul de deteriorare definitivă a ecranului. Televizoarele cu panou cu plasmă şi proiectoarele TV sunt cele mai predispuse la aceasta.

Dacă aveți probleme sau întrebări legate de sistemul dvs., vă rugăm să consultați cel mai apropiat dealer Sony.

#### **Protecţia la copiere**

Vă rugăm să luați la cunostință de existența sistemelor avansate de protecţie a conţinutului folosite atât de suporturile Blu-ray DiscTM, cât şi de cele DVD. Aceste sisteme, denumite AACS (Sisteme avansate de acces la continut) și CSS (Sisteme de codare a continutului), pot conține anumite de restricții la redare, ieșiri analogice și alte facilităţi similare. Acţionarea acestui echipament şi restricţiile aplicate, pot varia în funcţie de data achiziţie acestuia, deoarece conducerea AACS poate adopta sau modifica regulile de restricție ulterior acestei date.

#### **Drepturile de autor şi mărcile comerciale**

- "AVCHD" și sigla "AVCHD" sunt mărci comerciale ale Panasonic Corporation şi Sony Corporation.
- **•** Java, sigla cu ceaşca de cafea, precum şi toate mărcile comerciale şi siglele asociate Java sunt mărci comerciale sau mărci comerciale înregistrate ale Sun Microsystems, Inc., în Statele Unite și în alte tări.
- $\ddot{ }$ ; "XMB" și "xross media bar" sunt mărci comerciale ale Sony Corporation şi Sony Computer Entertainment Inc.
- **•** Acest sistem încorporează tehnologia HDMITM ("High-Definition Multimedia Interface": Interfață *multimedia de înaltă definiție*).
- HDMI, sigla HDMI și High-Definition Multimedia Interface sunt mărci comerciale sau mărci înregistrate ale HDMI Licensing LLC în Statele Unite şi în alte ţări.
- "Blu-ray Disc" este marcă de comerț.
- Siglele "Blu-ray Disc", "DVD+RW", "DVD-RW", "DVD-R", "DVD-R", "DVD-R", "DVD-VIDEO" şi "CD" sunt mărci comerciale.
- $\bullet$ <sub>"</sub>,BD-LIVE", sigla "BD-LIVE" și "BONUSVIEW" sunt mărci comerciale ale Blu-ray Disc Association. •"x.v.Colour" şi sigla "x.v.Colour" sunt mărci
- comerciale ale Sony Corporation.
- **•** "BRAVIA" este o marcă de comerţ a Sony Corporation.
- "PhotoTV HD" şi sigla "PhotoTV HD" sunt mărci de comerţ ale Sony Corporation. • Tehnologia de codare MPEG Layer-3 şi patentele sunt
- sub licenţă Fraunhofer IIS şi Thomson. Windows Media este marcă de comert sau marcă de
- comert înregistrată a Microsoft Corporation în Statele Unite şi/sau în alte ţări.
- Acest produs este protejat prin anumite drepturi de proprietate intelectuală ale Microsoft Corporation. Folosirea sau distribuţia acestor tehnologii în exteriorul acestui aparat este interzisă fără o licență de la Microsoft sau de la o sucursală autorizată Microsoft.
- Tehnologia de identificare a muzicii, a conținutului video şi a datelor asociate este furnizată de către Gracenote®. Gracenote este standardul industrial în tehnologia de identificare a muzicii și a furnizării conţinutului aferent. Pentru mai multe informaţii, vă rugăm să vizitaţi : www.gracenote.com

CD, DVD, Blu-ray Disc şi datele de muzică şi video legate de Gracenote, Inc, drepturi de autor © 2000 până în prezent ale Gracenote. Gracenote Software, drepturile de autor © 2000 - până în prezent ale Gracenote. Unul sau mai multe brevete detinute de Gracenote se aplică acestui produs şi serviciului. Consultaţi site-ul Gracenote pentru o listă a brevetelor Gracenote aplicabile. Gracenote,CDDB, MusicID, MediaVOCS, sigla Gracenote și cea "Powerd by Gracenote" sunt fie mărci comerciale înregistrate, fie mărci comerciale ale Gracenote în Statele Unite şi/ sau alte ţări.

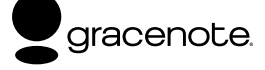

• Toate celelalte mărci comerciale apartin respectivilor proprietari.

• Toate celelalte denumiri de companii şi produse folosite în acest manual pot fi mărci comerciale înregistrate sau mărci comerciale ale respectivelor companii. În continuare, în acest manual nu vor apărea, însă, în fiecare caz, marcajele ™ sau ®.

## Cuprins

 $\overline{\phantom{a}}$ 

 $=$   $\overline{ }$ 

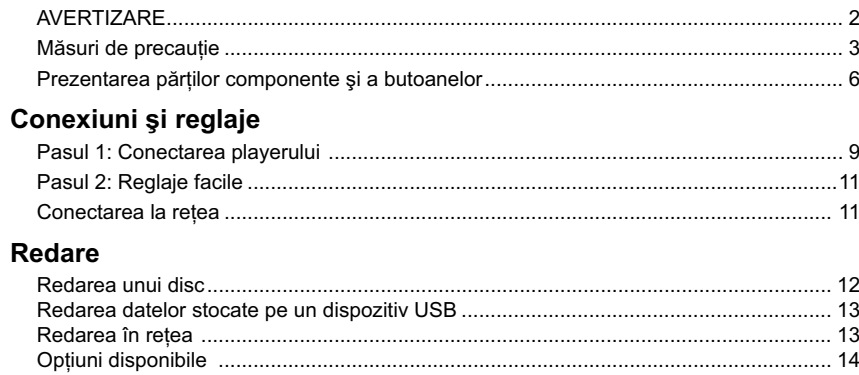

## Reglaje și ajustări

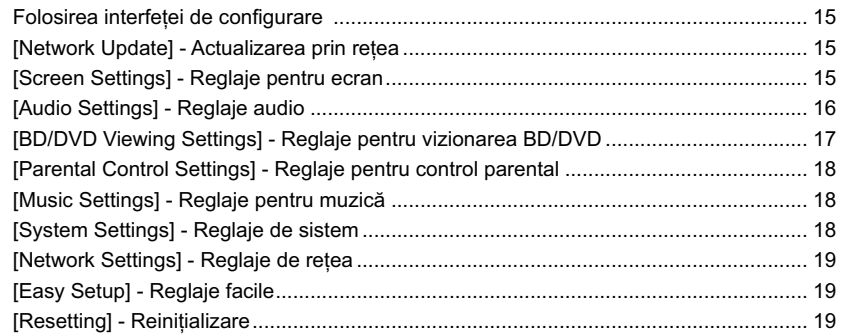

## Informații suplimentare

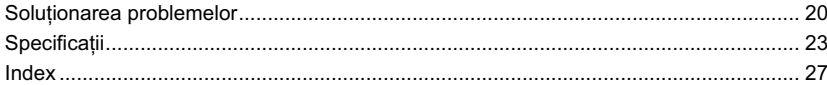

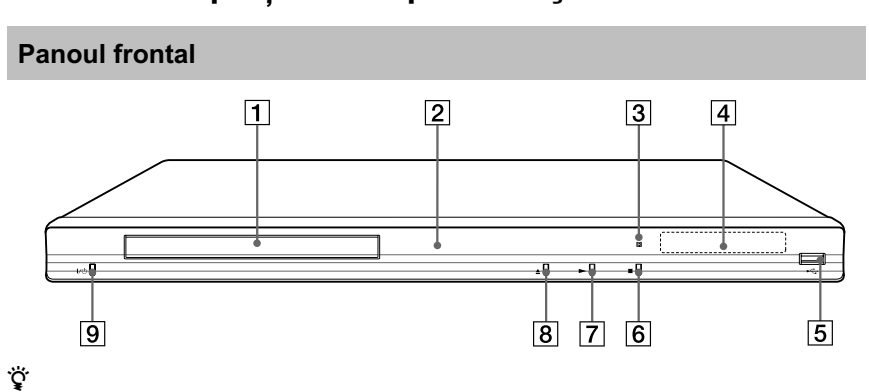

## **Prezentarea părţilor componente şi a butoanelor**

Butonul  $\blacktriangleright$  are un punct tactil. Folosiți acest punct tactil ca referință când acționați playerul.

#### 1 **Compartimentul pentru disc**

#### 2 **Indicator luminos de alimentare**

- Devine luminos, de culoare albă, când este pornit player-ul.
- 3 **Senzor pentru telecomandă**

#### 4 **Afi şajul panoului frontal**

 $\blacktriangleright$ ,  $\Pi$  : Se aprinde în timpul redării sau al unei pauze de redare.

#### $\pmb{\looparrowright}$  : Se aprinde când este activată redarea repetitivă.

: Se aprinde atunci când la ieşire sunt trimise semnale video 720p/1080i/ 1080p.

**5** Mufă ← (USB) Conectați un dispozitiv USB la această mufă.

- **6** Butonul (stop)
- 7 **Butonul** N **(play)**
- 8 **Butonul** Z **(deschis / închis)**
- 9 **Butonul** ]/1 **(pornire/standby)**

Porneşte aparatul sau îl trece în modul standby**.**

#### **Blocarea compartimentului pentru discuri (Control parental)**

Compartimentul pentru discuri poate fi blocat pentru a preveni acţionarea lui accidentală. Menţineţi apăsat mai mult de 10 secunde butonul

 $\blacktriangleright$  al aparatului în timp ce aparatul este pornit. Compartimentul pentru discuri se blochează sau se deblochează.

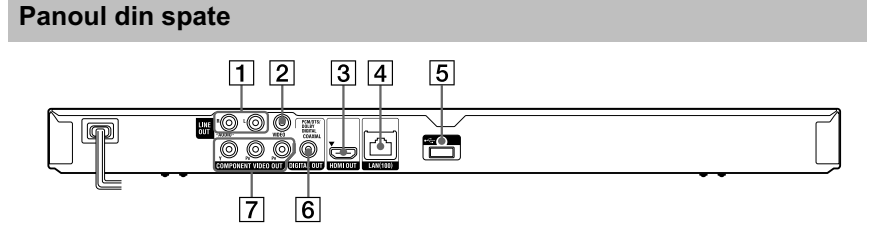

- 1 **Mufe LINE OUT (R-AUDIO-L)** *(ieşire audio)*
- 2 **Mufă LINE OUT (VIDEO)** *(ieşire video)*
- 3 **Mufă HDMI OUT** *(ieşire HDMI)*
- 4 **Terminal LAN (100)** *(de reţea)*
- **6**
- 5 **Port USB**
- 6 **Mufă DIGITAL OUT (COAXIAL)** *(ieşire digitală)*
- 7 **Mufe COMPONENT VIDEO OUT (Y, PB, PR)** *(ieşire video pe componente)*

### **Telecomandă**

Funcţiile disponibile la telecomandă diferă în funcţie de disc şi de situaţie.

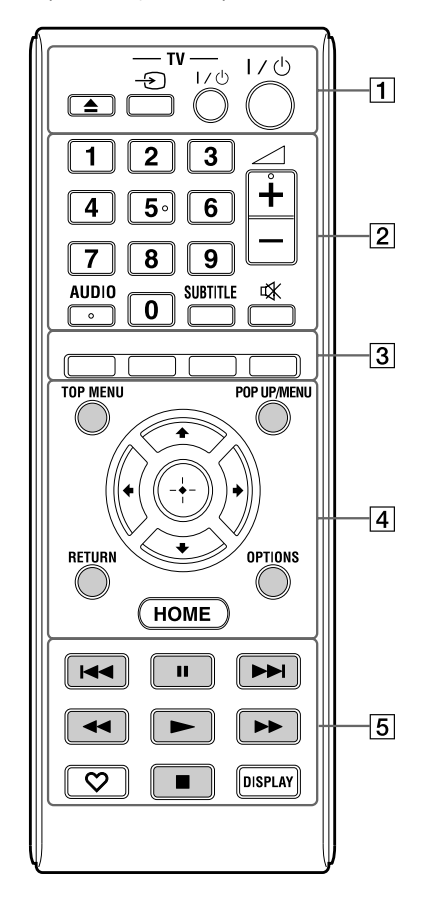

.<br>پُ

- Butoanele 5, AUDIO,  $\angle$  +, si  $\blacktriangleright$  au câte un punct tactil. Folositi punctele tactile ca referință când utilizaţi telecomanda.
- Butoanele marcate cu gri în imaginea de mai sus sunt luminescente în întuneric (numai la modelul BDP-S383).

#### 1Z **(deschis/închis)**

Deschide sau închide compartimentul pentru discuri.

## **- TV**  $\oplus$  **(intrare TV)**

Comută intrarea între sursa de semnal TV şi celelalte surse de intrare.

**- TV- I**/① (TV pornit/standby) Porneşte televizorul sau îl trece în standby.

#### ]/1 **(pornit/standby)**

Porneşte sistemul sau îl trece în modul standby.

#### 2 **Butoane numerice (0 - 9)**

Pentru introducerea numerelor titlurilor / capitolelor, etc.

### 2 **(volum sonor)+/–**

Pentru ajustarea volumului sonor.

### **AUDIO (pag. 17)**

Selectează limba coloanei sonore la redarea unui disc video multilingv BD-ROM/DVD VIDEO.

#### Selectează pista pe CD-uri. **SUBTITLE (subtitrare) (pag. 17)**

Selectează limba pentru subtitrare când pe un disc video BD-ROM/DVD VIDEO sunt înregistrate subtitrări multilingve.

## **(suprimarea sonorului)**

Opreşte temporar sunetul.

3 **Butoane colorate (roşu / verde / galben / albastru)** 

Butoane de acces rapid pentru funcțiile interactive.

#### 4 **TOP MENU**

Deschide sau închide meniul superior pentru BD sau DVD.

### **POP UP / MENU**

Deschide sau închide meniul extensibil al unui disc BD-ROM sau meniul DVD.

## **OPTIONS (pag. 14)**

Afi şează pe ecranul televizorului meniul de opțiuni.

### **HOME**

Deschide meniul principal. Atunci când este apăsat simbolul meniului HOME, principal, este afișată imaginea de fundal.

 $\textit{Continuă}$  pe pagina următoare  $\rightarrow$ 

### **RETURN**

Revine la interfaţa anterioară.

#### $\leftarrow$ / $\uparrow$ / $\downarrow$ / $\rightarrow$

Deplasează cursorul pentru selectarea unui element afişat.

**Butonul central (ENTER)**  Introduce elementul selectat.

5.**/**> **(precedent/următor)** Trece la capitolul, pista sau fișierul precedent/următor.

#### **II** (pauză)

Întrerupe sau reporneşte redarea.

#### m/M **(derulare rapidă înapoi/**

#### **înainte)**

- Derulează rapid discul înapoi/înainte în timpul redării. De fiecare dată când apăsați butonul, viteza de căutare se modifică.
- Activează redarea cu încetinitorul atunci când este apăsat pentru mai mult de o secundă, în modul pauză.
- La fiecare apăsare a butonului în modul pauză, este redat câte un cadru.

#### N **(redare)**

Porneşte sau reporneşte redarea.

### **(preferate) (pag. 14)**

Afi şează conţinutul preluat de pe Internet introdus în Lista favorite (cu piese preferate). Puteţi introduce până la 18 piese de pe Internet în Lista favorite.

#### x **(stop)**

Opreşte redarea şi reţine punctul de oprire (punctul de reluare a redării). Punctul de reluare pentru un titlu/o piesă este ultimul punct redat sau ultima imagine pentru un director de imagini.

#### **DISPLAY** (afişaj) (pag. 12)

Afișează informațiile redate pe ecran.

## **Afi şarea meniului principal (HOME)**

Meniul principal apare atunci când apăsati butonul HOME. Alegeți o categorie folosind  $\leftrightarrow$ ; alegeți un element folosind  $\uparrow$ / $\downarrow$ , apoi apăsaţi ENTER.

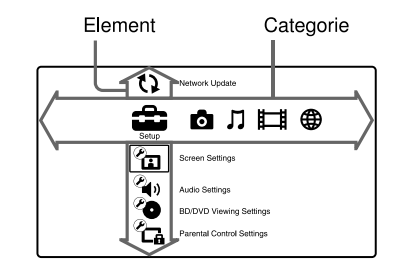

[Setup] : Pentru reglajele playerului.

- **[Photo]** : Afisarea imaginilor.
- [Music] : Redarea muzicii.
- [Video] : Redarea filmelor.
- (B) [Network] : Sunt afișate elementele de rețea.

## *Conexiuni şi reglaje*

## **Pasul 1 : Conectarea playerului**

Nu cuplaţi cablul de alimentare înainte de a realiza toate conexiunile. Pentru detalii referitoare la accesoriile furnizate, consultați "Accesorii furnizate" (pag. 23).

### **Conectarea la televizor**

Alegeţi una dintre următoarele metode de conectare corespunzător cu mufele de intrare ale televizorului dvs.. Potriviţi culorile mufelor atunci când conectaţi cablurile.

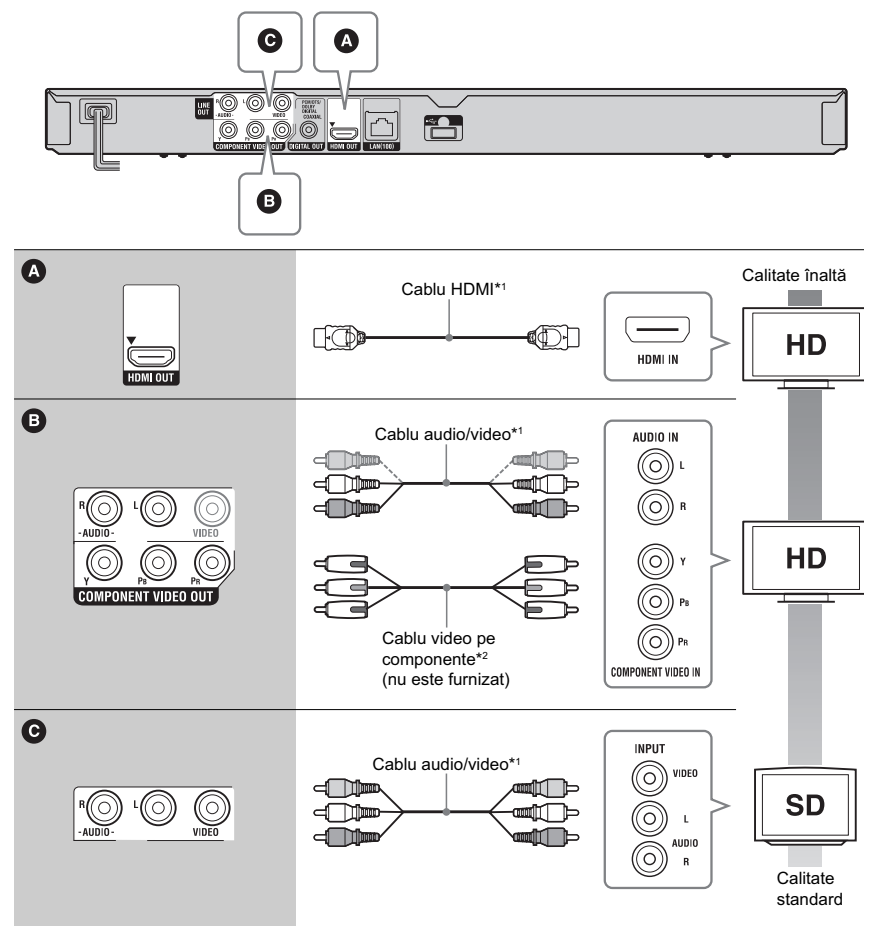

\*1 Consultaţi secţiunea "Accesorii furnizate" (pag 23).

\*2 Conţinutul protejat de pe discuri BD-ROM este trimis la ieşire la o rezoluţie de 480i/576i prin mufa COMPONENT VIDEO OUT (pag 4).

 $\boldsymbol{\omega}$ 

Nu conectaţi playerul prin intermediul unui aparat video. Aparatul video poate fi afectat de sistemul de protecţie al drepturilor de autor iar imaginea la televizor va fi deformată .

## **Conectarea la amplificatorul AV (receptor)**

Alegeți una dintre următoarele metode de conectare corespunzător cu mufele de intrare ale amplificatorului AV (receptorului) dvs.. Dacă alegeți conexiunea  $\bullet$  sau  $\bullet$ , efectuați reglajele aferente de la secțiunea "Reglaje audio" (pag. 16).

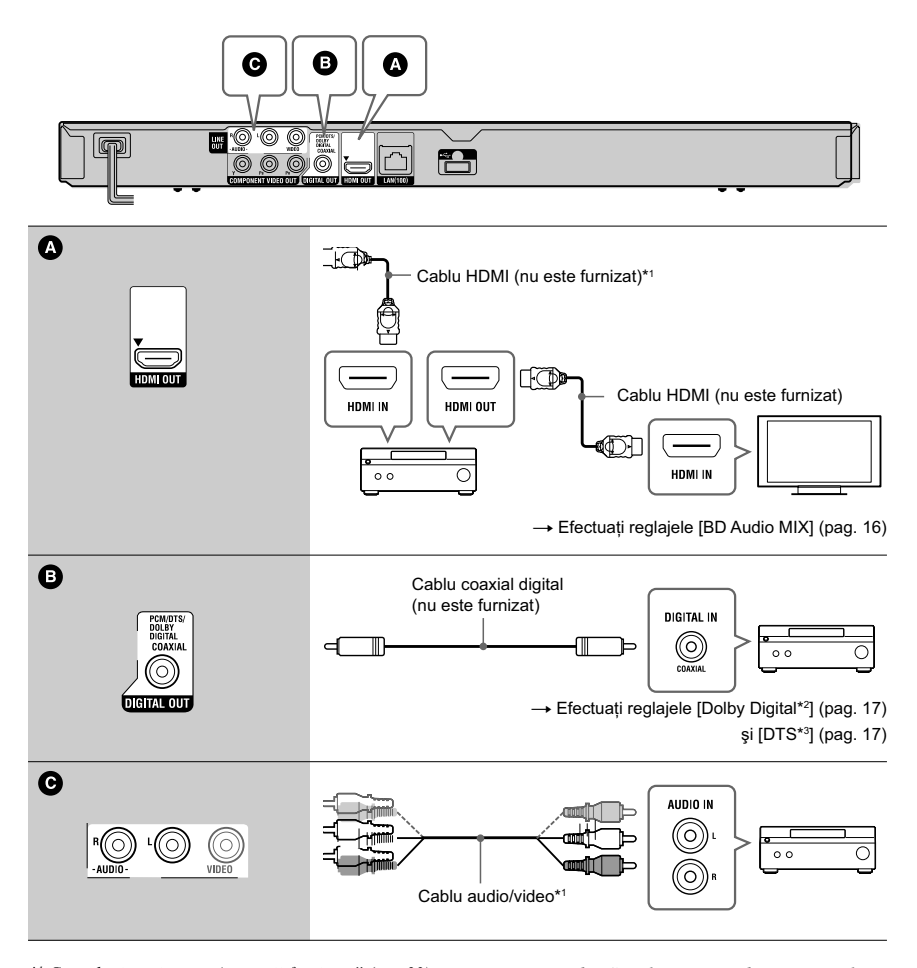

- *\*1 Consultaţi secţiunea "Accesorii furnizate" (pag 23).* \*2 *Produs sub licenţă Dolby Laboratories.* 
	- *Dolby, Pro Logic şi simbolul dublu-D sunt mărci comerciale ale Dolby Laboratories.*
- \*3 *Produs sub licenţă conform următoarelor patente din S.U.A. # : 5.451.942; 5.956.674; 5.974.380; 5.978.762; 6.226.616; 6.487.535; 7.212.872; 7.333.929; 7.392.195; 7.272.567 precum şi alte*

*patente din Statele unite şi din întreaga lume emise sau solicitate. DTS şi simbolul asociat sunt mărci de comerţ înregistrate, iar siglele şi simbolul DTS, DTS-HD şi DTS-HD Master Audio sunt mărci comerciale ale DTS, Inc*. Produsul conţine software.

*©* DTS.*Toate drepturile sunt rezervate.*

## **Pasul 2 : Reglaje facile (Easy Setup)**

**Când porniţi aparatul pentru prima dată**

Aşteptaţi o scurtă perioadă până ce playerul porneşte şi iniţiază operaţia Easy Setup.

**1 Introduceţi două baterii R6 (mărimea**  AA) potrivind capetele  $\oplus$  si  $\ominus$  ale **bateriilor cu marcajele din interiorul compartimentului pentru baterii.**

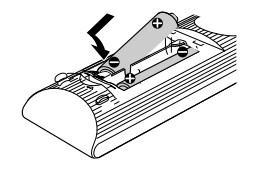

**2 Conectaţi playerul la priza de perete.**

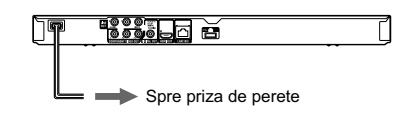

**3 Apăsaţi** [/1 **pentru a porni playerul.**

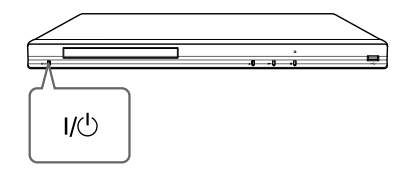

**4 Porniţi televizorul, apoi comutaţi selectorul de intrare al televizorului dvs. pentru ca pe ecran să apară semnalul de la player.** 

#### **5 Efectuaţi reglajele facile [Easy Setup].**

Urmăriti instructiunile afisate pe ecran pentru a efectua reglajele de bază folosind butoanele  $\leftarrow$ / $\uparrow$ / $\downarrow$ / $\rightarrow$  și butonul ENTER al telecomenzii.

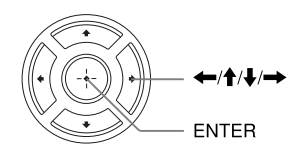

## **Conectarea la reţea**

### **Conectarea prin cablu**

Folosiţi un cablu LAN pentru a efectua conexiunea la conectorul LAN(100) al playerului.

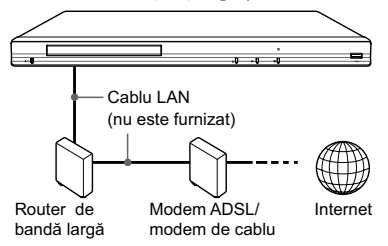

z Este recomandată folosirea unui cablu de interfaţă ecranat (cablu LAN) direct sau inversor .

#### **Pentru a efectua reglajele de reţea**

Alegeţi la secţiunea [Reglaje de reţea], opţiunea [Reglaje de Internet], varianta [Wired Setup"] (pag. 19) şi apoi urmaţi instrucţiunile de pe ecran pentru a finaliza conectarea.

## **Conectarea USB wireless**

Opriţi playerul, apoi conectaţi adaptorul USB pentru rețea wireless LAN fără fir (UWA-BR100 disponibil din octombrie 2010) la una dintre mufele USB ale aparatului (aflate în partea din faţă sau din spate a acestuia).

b Este posibil ca adaptorul LAN wireless USB să nu fie disponibil în unele regiuni/tări.

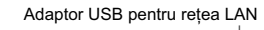

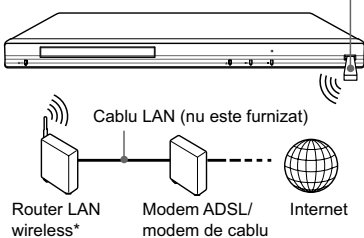

## **Pentru a efectua reglajele de reţea**

Alegeţi la secţiunea [Reglaje de reţea], opţiunea [Reglaje de Internet], varianta [USB Wireless Setup] (pag. 19) și apoi urmați instrucțiunile de pe ecran pentru a finaliza conectarea.

## *Redare*

## **Redarea unui disc**

Pentru informaţii legate de discurile ce pot fi redate, consultați "Discuri ce pot fi redate" (pag. 24).

- **1Puneţi selectorul de intrări al televizorului în poziţia ce permite afi şarea pe ecranul TV a semnalului de la acest sistem.**
- **2 Apăsaţi butonul** Z **şi puneţi un disc pe suportul pentru discuri.**

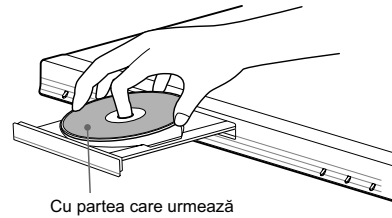

a fi redată orientată în jos

**3 Apăsaţi butonul** Z **pentru a închide compartimentul pentru discuri.** Începe redarea.

Dacă redarea nu începe automat, selectați ● din categoria  $\Box$  [Video],  $\Pi$  [Music] sau [Photo], apoi apăsaţi ENTER.

#### **Pentru a beneficia de BONUSVIEW / BD-LIVE**

Anumite discuri BD-ROMs cu sigla "BD-LIVE"\* conţin un supliment de conţinut şi alte date care pot fi preluate pentru a vă delecta.

 $*$  BD $_{LIVE}$ 

- **1 Conectaţi o memorie USB la portul USB din spatele playerului (pag. 6).** Folosiţi ca memorie locală o memorie USB de 1 GB sau mai mult.
- **2 Pregătiţi BD-LIVE (numai BD-LIVE). •** Conectaţi aparatul la o reţea (pag. 11).
	- Alegeţi pentru [BD Internet Connection] varianta [Allow] (pag. 17).
- **3Introduceţi un BD-ROM cu BONUSVIEW/ BD-LIVE.**

Metoda de functionare diferă în functie de disc. Consultati instrucțiunile ce însoțesc discul.

#### ٣Ö

Pentru a şterge datele din memoria USB, selectaţi [Erase BD Data] din [Video] şi apăsaţi ENTER. Toate datele stocate în directorul buda va fi şters.

#### **Afi şarea informaţiilor referitoare la redare**

Puteţi vizualiza informaţii referitoare la redare etc. apăsând butonul DISPLAY. Informația afișată diferă în funcție de tipul discului şi de starea aparutului.

Exemplu : la redarea unui BD-ROM

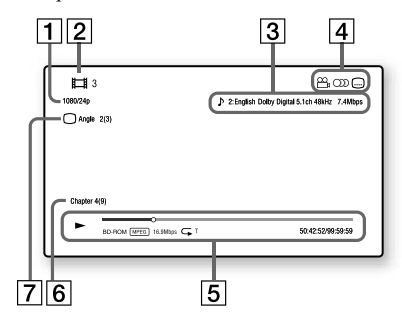

- 1 Rezolutia la iesire/ Frecventa video
- 2 Numărul sau denumirea titlului
- 3 Reglajul audio curent selectat
- $\boxed{4}$  Functii disponibile ( $\overset{\textcircled{\textrm{Q}}}{\textrm{L}}$  unghi, OD audio, **...** subtitrare)
- 5 Informaţii legate de redare Sunt afisate modul de redare, bara ce indică progresul redării, tipul de disc, tipul de codaredecodare video, viteza de transfer, tipul de redare repetitivă, timpul de redare scurs şi timpul total de redare.
- 6 Numărul capitolului.
- 7 Unghiul curent selectat.

## **Redarea datelor stocate pe un dispozitiv USB**

Puteți reda fișiere de video/muzică/imagini de pe dispozitivul USB conectat.

Pentru tipurile de dispozitive USB care pot fi citite, consultați "Tipuri de fișiere care pot fi redate" (pag. 24).

#### **1 Conectaţi dispozitivul USB la mufa USB a playerului.**

Înainte de conectare, consultaţi manualul de instrucţiuni furnizat împreună cu dispozitivul USB.

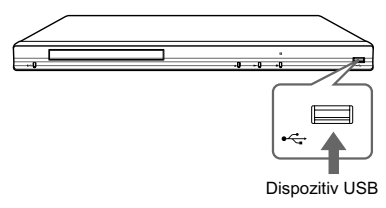

- **2 Alegeţi [Video], [Music] sau [Photo] în meniul principal, folosind**  butoanele  $\leftarrow$ / $\rightarrow$ .
- **3 Alegeţi (dispozitiv USB) folosind butoanele <sup>★</sup>/↓, apoi apăsați ENTER.**

## **Redarea din reţea**

## **Recepţionarea de video BRAVIA Internet**

BRAVIA Internet Video functionează ca portal de Internet, funizând direct pentru playerul dvs. continut din Internet și o varietate de programe de divertisment la cerere.

## .<br>Ö

Unele materiale de pe Internet pot cere să fie înregistrate pe calculator înainte de a putea fi redate.

- **1 Pregătiţi BRAVIA Internet Video.** Conectaţi playerul la o reţea (pag. 11).
- **2 Alegeţi [Video], [Music] sau [Photo] în meniul principal, folosind**   $\frac{1}{2}$ **butoanele**  $\leftarrow$ / $\rightarrow$ .
- **3 Alegeţi simbolul unui program cu conţinut de Internet folosind butoanele** M/m**, apoi apăsaţi ENTER.**

Dacă lista conţinutului de Internet nu a fost primită, va apărea un simbol care semnalează acest lucru sau un alt nou simbol.

#### **Folosirea panoului de comandă**

Panoul de comandă este afisat când începe redarea unui fișier video. Simbolurile afișate pot diferi în funcție de programul cu conținut de Internet. Pentru reafișare, apăsați DISPLAY.

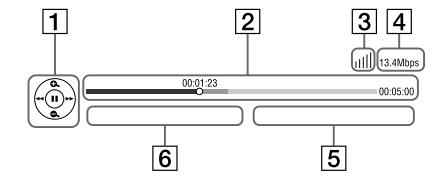

- 1 Afișajul butoanelor de comandă Apăsați ←/↑/↓/→ sau ENTER pentru operaţiile de redare.
- 2 Indicatorul pentru progresul redării, cursor care indică poziţia curentă, timpul de redare, durata fișierului video.
- 3 Condițiile din rețea arată intensitatea semnalului pentru o conexiune wireless.  $\frac{1}{6}$ a indică o conexiune prin cablu.
- 4 Indicatorul vitezei de transmisie.
- 5 Numele următorului fișier video.
- 6 Numele fisierului video curent selectat.

## **Opţiuni disponibile**

Apăsarea butonului OPTIONS vă pune la dispoziţie o varietate de reglaje şi operaţii de redare. Elementele disponibile diferă în funcţie de situaţie. **Opţiuni generale (Common options)**

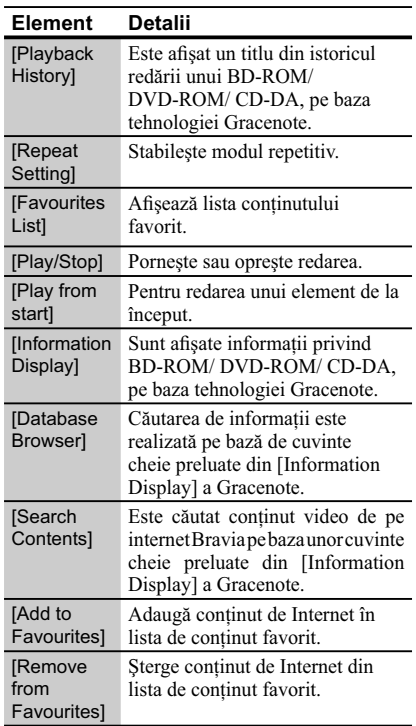

### **(Video) only - numai pentru video**

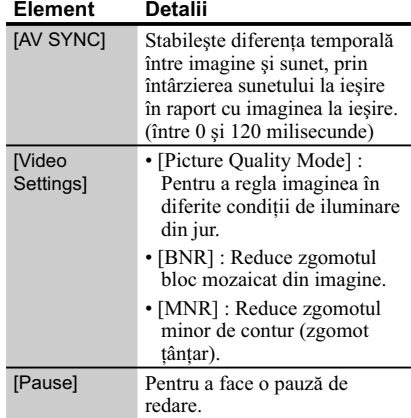

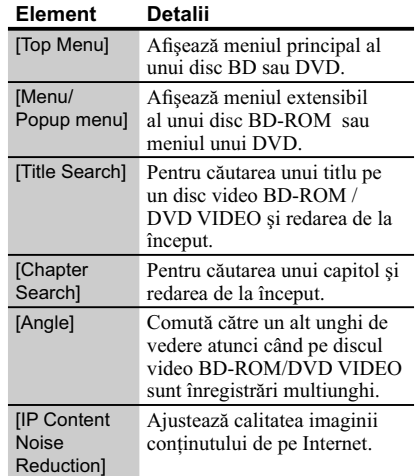

## **(Music) only - numai pentru muzică**

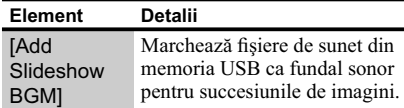

#### **(Photo) only - numai pentru imagini**

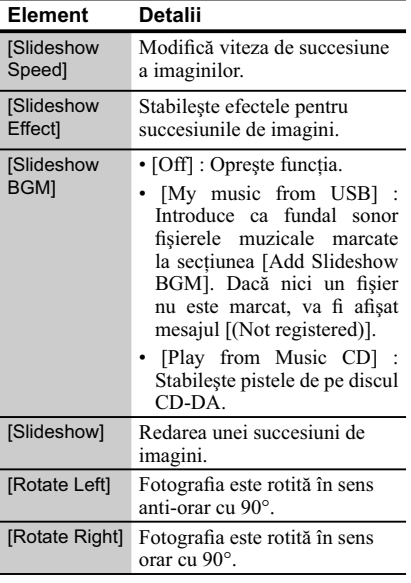

## *Reglaje şi ajustări*

## **Folosirea interfeţei de confi gurare**

Selectați (Setup) în meniul principal atunci când este necesar să modificați reglajele playerului. Reglajele din oficiu sunt subliniate.

- **1 Alegeţi (Setup) în meniul**  principal, folosind butoanele  $\leftarrow$ / $\rightarrow$ .
- **2 Selectaţi simbolul categoriei de reglaje folosind butoanele ↑/↓, apoi apăsaţi ENTER.**

## **Element Explicaţii**

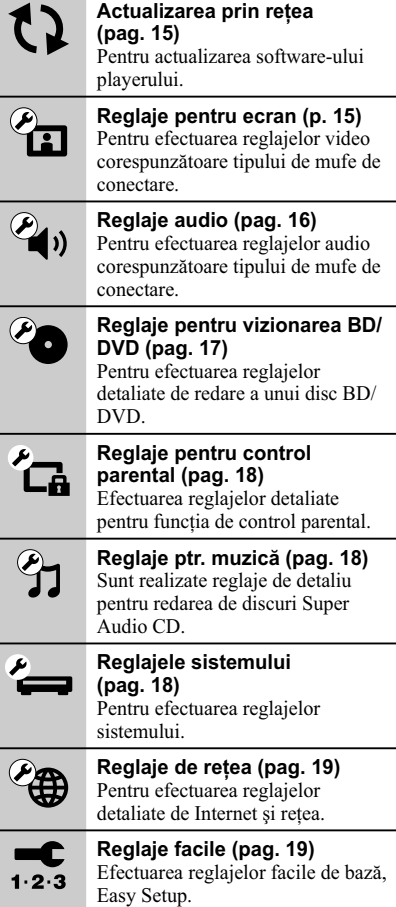

#### **Element Detalii**

 $\bullet \leftarrow$ **Reiniţializare (pag. 19)**  Aduce reglajele playerului la valorile stabilite în fabrică.

## **[ Network Update] - Actualizarea prin reţea**

Selectați [OK] pentru a actualiza software-ul player-ului prin intermediul rețelei.

#### ٣ö

- Vă recomandăm să actualizaţi software-ul serverului la fiecare 2 luni (aproximativ).
- Pentru informaţii despre actualizarea funcţiilor, vizitaţi următoarele adrese de Internet :
- pentru clienţii din Europa : http://support.sony-europe.com/
- pentru clienţii din Australia/ Noua Zeelandă şi India :

http://www.sony-asia.com/ support/

## **[ Screen Settings ] - Reglaje pentru ecran**

#### x **[TV Type] - modul ecranului**

[16:9]: Alegeți această variantă la conectarea unui<br>televizor panoramic sau cu funcție panoramică.

[4:3]: Alegeți această variantă la conectarea unui televizor 4:3 fără funcție panoramică.

#### x **[Screen Format] - formatul ecranului**

[Original]: Alegeţi această variantă la conectarea unui televizor cu funcţie panoramică. O imagine în format 4:3 va fi afișată în format 16:9 chiar și pe un televizor panoramic.

[Fixed Aspect Ratio]: Modifică dimensiunea imaginii pentru a se potrivi cu ecranul, păstrând raportul iniţial al imaginii.

#### ■ **[DVD Aspect Ratio] - raportul de imagine**

[Letter Box]: Afișează o<br>imagine panoramică cu benzi negre deasupra şi dedesubt.

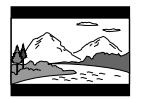

[Pan & Scan]: Foloseşte tot ecranul pentru o imagine care are marginile laterale decupate.

**Continuă pe pagina următoare** 

**15**

#### x **[Cinema Conversion Mode] - mod de conversie video**

[Auto]: În mod normal alegeţi această variantă. Playerul detectează în mod automat dacă materialul este pe bază de video sau pe bază film şi comută la metoda de conversie adecvată.

[Video]: Este stabilită metoda de conversie adecvată pentru materialul pe bază de video, indiferent de tipul materialului.

#### x **[Output Video Format] - format video de ieşire**

[HDMI]: În mod normal, alegeți [Auto]. Selectați [Original Resolution] pentru a trimite la ieşire rezoluția înregistrată pe disc. Dacă rezoluția este mai mică decât rezoluţia SD, este scalată până la rezolutia SD.

[Component Video]: Selectează rezoluţia potrivită pentru televizorul dvs..

[Video]: Se trece în mod automat la cea mai joasă rezoluţie.

٣ö

- Când conectaţi simultan mufa HDMI OUT şi altă mufă video de ieşire, alegeţi "Component Video".
- Dacă nu apare imagine atunci când aţi selectat "HDMI" sau "Component Video", încercaţi altă rezoluție de imagine.
- La conectarea prin mufa COMPONENT VIDEO OUT, dacă este aleasă varianta [Component Video], redarea continutului protejat de pe un BD-ROM este efectuată la rezoluția de ieșire de 480i/576i (pag. 4).

#### x **[BD/DVD-ROM 1080/24p Output] - ieşire 1080/24p**

[Auto]: Sunt trimise la ieşire semnale video 1920 × 1080p/ 24Hz numai atunci când conectaţi un televizor compatibil 1080/24p folosind mufa de ieşire HDMI OUT.

[Off]: Alegeți această variantă atunci când televizorul dvs. nu este compatibil cu semnale video 1080/24p.

#### x **[Pause Mode] - modul pauză**

[Auto]: În mod normal alegeţi această variantă. Imaginile dinamice în mişcare vor apărea clare.

[Frame]: Imaginile statice sunt afișate la înaltă rezoluție.

#### x **[YCbCr/RGB (HDMI)]**

[Auto]: Este detectat în mod automat televizorul conectat şi este ales reglajul de culoare potrivit.

[YCbCr (4:2:2)]: Este trimis la ieşire semnal video YCbCr 4:2:2.

[YCbCr (4:4:4)]: Este trimis la ieşire semnal video YCbCr 4:4:4.

[RGB]: Este trimis la ieşire semnal video RGB.

#### x **[HDMI Deep Color Output] - adâncimea de culoare la ieşirea HDMI**

[Auto]: În mod normal alegeți această variantă.

[16 bit], [12bit], [10bit]: Atunci când televizorul conectat este compatibil Deep Colour, este trimis la ieşire semnal video pe 16 biţi/12 biţi/10 biţi.

[Off]: Alegeţi această variantă atunci când imaginea este instabilă sau culorile apar nenaturale.

## **[ Audio Settings ] Reglaje audio**

#### x **[Audio (HDMI)]**

[Auto]: În mod normal alegeţi această variantă. Sunt trimise la ieşire semnale corespunzător cu starea dispozitivului HDMI conectat.

[PCM]: Sunt trimise la ieşire semnale PCM prin mufa HDMI OUT .

#### x **[DSD Output Mode]**

[On]: Trimite la ieșire semnale DSD de la mufa HDMI OUT, la redarea unui Super Audio CD. Când este selectată varianta [On], nu este transmis la ieşire semnal de la nici o altă mufă.

[Off]: Trimite la ieşire semnale PCM de la mufa HDMI OUT, la redarea unui Super Audio CD.

#### x **[BD Audio Mix Setting]**

[On]: Trimite la ieșire semnal audio obținut prin mixarea canalului interactiv şi a celui secundar cu canalul principal.

[Off]: Trimite la ieşire numai semnal audio primar. Alegeţi această variantă pentru a trimite la ieșire semnale audio HD către un amplificator (receptor) AV.

#### x **[Dolby Digital]**

[Downmix PCM]: Converteşte pentru a trimite la ieșire semnale PCM Liniar. Alegeti această variantă la conectarea unui dispozitiv audio fără decodor încorporat Dolby Digital.

[Dolby Digital]: Alegeţi această variantă la conectarea unui dispozitiv audio cu decodor încorporat Dolby Digital.

#### x **[DTS]**

[Downmix PCM]: Converteşte pentru a trimite la ieşire semnale PCM Liniare. Alegeţi această variantă la conectarea unui dispozitiv audio fără decodor încorporat DTS.

[DTS]: Alegeţi această variantă la conectarea unui dispozitiv audio cu decodor încorporat DTS.

#### x **[DTS Neo:6]**

[Cinema]: Transmite la ieşire sunet multicanal, simulat, pornind de la surse cu 2 canale, prin intermediul mufei HDMI OUT, în funcţie de capacitatea echipamentului conectat, folosind modul DTS Neo:6 Cinema.

[Music]: Transmite la ieşire sunet multicanal, simulat, pornind de la surse cu 2 canale, prin intermediul mufei HDMI OUT, în functie de capacitatea echipamentului conectat, folosind modul DTS Neo:6 Cinema.

[Off]: Transmite la ieşire sunetul cu numărul original de canale, prin intermediul mufei HDMI.

#### ■ [Audio DRC]

[Auto]: Redarea se efectuează la parametrii dinamici specificați de disc (numai pentru BD-ROM). Alte tipuri de discuri sunt redate la nivelul  $[On]$ .

[On]: Redarea se efectuează la un nivel standard de compresie .

[Off]: Redarea se efectuează fără compresia dinamicii. Este produs un sunet mai dinamic.

#### x **[Downmix]**

[Surround]: Sunt trimise la ieşire semnale audio cu efect surround. Alegeti această variantă la conectarea unui dispozitiv audio care acceptă Dolby Surround (Pro Logic) sau DTS Neo:6.

[Stereo]: Sunt trimise la ieşire semnale audio fără efect surround. Alegeţi această variantă la conectarea unui dispozitiv audio care nu acceptă Dolby Surround (Pro Logic) sau DTS Neo:6 *Continuă în pagina următoare* <sup>T</sup>

## **[ BD/DVD Viewing Settings ] - Reglaje pentru vizionarea BD/DVD**

#### x **[BD/DVD Menu]**

Alege limba de bază a meniului pentru discuri BD-ROM sau DVD VIDEO.

Dacă alegeți [Select Language Code], este afișată interfaţa pentru introducerea codului de limbă. Introduceți codul de limbă regăsit în "Lista codurilor de limbă" (pag. 26).

#### x **[Audio]**

Alege limba de bază a coloanei sonore pentru discuri BD-ROM sau DVD VIDEO.

Dacă alegeţi [Original], este aleasă limba care are prioritate pe disc. Dacă alegeți [Select Language] Code], este afișată interfața pentru introducerea codului de limbă. Introduceți codul de limbă regăsit în [Lista codurilor de limbă] (pag. 26).

#### x **[Subtitle] - subtitrare**

Alege limba de bază a subtitrării pentru discuri BD-ROM sau DVD VIDEO.

Dacă alegeți [Select Language Code], este afișată interfaţa pentru introducerea codului de limbă. Introduceți codul de limbă regăsit în "Lista codurilor de limbă" (pag. 26).

#### x **[BD Hybrid Disc Playback Layer] redarea straturilor unui disc hibrid**

[BD]: Se redă stratul BD

[DVD/CD]: Se redă stratul DVD sau CD.

#### x **[BD Internet Connection] - conectarea la internet a discului BD**

[Allow] (*Permis*) : Alegeţi în mod normal această variantă.

[Do not allow] (*Nu permite*): Nu permite conectarea la Internet.

## **[ Parental Control Settings ] - Reglaje pentru control parental**

#### x **[Password] - parolă**

Stabilește sau schimbă parola pentru funcția de control parental. Parola vă permite să restricţionaţi accesul la redarea unui BD-ROM, DVD VIDEO sau la redarea video de pe Internet. Dacă este necesar, puteţi diferenţia nivelele de restricţie pentru BD-ROM, DVD VIDEO sau Internet.

#### x **[Parental Control Area Code] - codul parental de regiune**

Redarea anumitor discuri BD-ROM, DVD VIDEO sau fișiere video de pe Internet poate fi limitată în funcție de regiunea geografică. Anumite scene pot fi eliminate sau înlocuite cu alte scene. Urmaţi instrucţiunile de pe ecran şi introduceţi parola dvs. de 4 cifre.

#### ■ [BD Parental Control] - control parental **pentru discuriBD**

Redarea anumitor discuri BD poate fi limitată în funcție vârsta utilizatorului. Anumite scene pot fi eliminate sau înlocuite cu alte scene. Urmaţi instrucţiunile de pe ecran şi introduceţi parola dvs. de 4 cifre.

#### ■ [DVD Parental Control] - control parental **pentru DVD**

Redarea anumitor discuri DVD VIDEO poate fi limitată în funcție vârsta utilizatorului. Anumite scene pot fi eliminate sau înlocuite cu alte scene. Urmați instrucțiunile de pe ecran și introduceți parola dvs. de 4 cifre.

#### x **[Internet Video Parental Control] control parental video de Internet**

Redarea anumitor fisiere video din Internet poate fi limitată în funcţie vârsta utilizatorului. Anumite scene pot fi eliminate sau înlocuite cu alte scene. Urmaţi instrucţiunile de pe ecran şi introduceţi parola dvs. de 4 cifre.

#### ■ [Internet Video Unrated] - continut de **Internet neevaluat**

[Allow]: Este permisă redarea conţinutului video neevaluat.

[Block]: Conţinutul video de Internet neevaluat este blocat.

## **[ Music Settings ] - Reglaje pentru muzică**

#### ■ [Super Audio CD Playback Layer]  **- Stratul Super Audio CD redat**

[Super Audio CD]: Este redat stratul Super Audio CD.

[CD]: Este redat stratul CD.

■ **[Super Audio CD Playback Channels] - Canale Super Audio CD redate**

[DSD 2ch]: Este redată zona cu 2 canale.

[DSD Multi]: Este redată zona multicanal.

## **[ System Settings ] - Reglaje de sistem**

#### x **[OSD]**

Stabilește limba de afișare pe ecran a interfetelor.

#### x **[Dimmer] - luminozitate**

[Bright]: Luminozitate crescută.

[Dark]: Luminozitate redusă.

[Off]: Opreşte iluminarea în timpul redării. Luminozitatea este mai redusă în timpul altor operaţii decât la redare.

#### x **[Control for HDMI]**

[On]: Vă permite folosirea funcției BRAVIA SYNC.

- One-Touch Play
- System Power-Off

– Language follow

[Off]: Opreşte această funcţie.

#### .<br>ن

Pentru detalii, consultaţi manualul furnizat împreună cu televizorul sau componentele.

#### x **[HDMI: Linked to TV-OFF]**

[On]: Playerul şi componentele compatibile HDMI se opresc în mod automat atunci când televizorul conectat intră în modul standby (BRAVIA Sync).

[Off]: Opreşte această funcţie.

#### ■ [Quick Start Mode] - modul de pornire **rapidă**

[On]: Scurtează timpul necesar pentru pornirea playerului.

[Off]: Reduce consumul de energie în modul Standby.

#### x **[Auto Standby]**

[On]: Activează funcția "Auto Standby". Această functie trece automat aparatul în modul standby dacă nu a fost apăsat nici un buton al playerului sau al telecomenzii pentru mai mult de 30 de minute

[Off]: Oprește această funcție.

#### $\blacksquare$  [Auto Display]

[On]: Pe ecran sunt afisate în mod automat informaţii la schimbarea titlurilor, modurilor de imagine, semnalelor audio etc vizionate.

[Off]: Informațiile sunt afișate numai atunci când apăsati DISPLAY.

#### x **[Screen Saver]**

[On]: Activează funcția de protecție a ecranului. Imaginea de protecţie a ecranului apare dacă nu folosiţi playerul pentru mai mult de 10 minute, când pe ecran este afișată o interfață.

[Off]: Opreşte această funcţie.

#### **■ [Software Update Notification]**

[On]: Stabilește ca playerul să vă semnaleze cele mai noi versiuni software, pag. 15.

[Off]: Opreşte această funcţie.

#### x **[Gracenote Settings]**

[Auto]: Sunt preluate automat informaţii legate de disc, când redarea acestuia este oprită. Conectaţi aparatul la reţea pentru a permite preluarea datelor.

[Manual]: Sunt preluate informaţii legate de disc când în meniul de opţiuni este selectată una dintre variantele [Playback History] sau [Information Display].

#### x **[System information] - informaţii de sistem**

Este afișată versiunea de software a playerului și adresa MAC.

## **[ Network Settings ] - Reglaje de reţea**

#### ■ [Internet settings]

Conectaţi mai întâi playerul la reţea. Pentru detalii, vedeți "Conectarea la rețea" (pag. 11).

[View Network Status]: Este afisată starea curentă a retelei.

[Wired Setup]: Alegeţi această variantă atunci când ati conectat aparatul direct la un router de bandă largă, folosind un cablu LAN.

[USB Wireless Setup]: Alegeţi această variantă atunci când folosiţi un adaptor LAN wireless USB.

### .<br>ت

Pentru mai multe detalii, vizitaţi următorul site de Internet şi citiţi cele mai frecvente întrebări (FAQ) : http://support.sony-europe.com/

#### ■ [Network Connection Diagnostic]

Puteţi efectua diagnosticarea reţelei pentru a verifica dacă a fost realizată în mod corespunzător conexiunea.

#### x **[Media Remote Device Registration]**

Înregistrează dispozitivul dvs. de comandă la distanță ("Media Remote").

#### ■ [Registered Media Remote Device]

Afișează o listă a dispozitivelor dvs. de comandă la distanță ("Media Remote").

## **C** [ Easy Setup ] - **Reglaje facile**

Este reluată operaţia "Easy Setup" pentru efectuarea reglajelor de bază. Urmaţi instrucţiunile afisate pe ecran.

## **[Resetting] - Reiniţializare**

#### ■ **[Reset to Factory Default Setting]**

Puteți aduce toate reglajele playerului la valorile stabilite în fabrică prin selectarea unui grup de elemente. Toate valorile elementelor din acel grup vor fi aduse la valorile iniţiale.

#### x **[Initialize Personal Information]**

Puteţi şterge informaţiile personale stocate în player.

*Informaţii suplimentare*

## **Soluţionarea problemelor**

Dacă în timpul utilizării aparatului întâmpinați oricare dintre problemele prezentate mai jos, folosiţi acest ghid de soluţionare a defecţiunilor care vă ajută să remediați problemele apărute înainte de a solicita reparaţii. În cazul în care problema persistă, consultaţi cel mai apropiat dealer Sony.

## **Imagine**

#### **Imaginea nu este prezentă sau nu este trimisă în mod corespunzător la ieşire**

- Verificați dacă toate cablurile de conexiune sunt ferm conectate (pag. 9).
- Comutaţi selectorul de intrare al televizorului dvs. pentru a afișa semnal primit de la player.
- Reiniţializaţi reglajul pentru rezoluţia video cea mai redusă la ieşire, apăsând pentru mai mult de 10 secunde butonul  $\blacksquare$  al playerului.
- În cazul conexiunilor HDMI, încercati următoarele :

1 Opriţi şi reporniţi playerul. 2 Opriţi şi reporniți echipamentul conectat. 3 Deconectați si apoi reconectati cablul HDMI.

- Mufa HDMI OUT este conectată la un dispozitiv DVI care nu acceptă tehnologia de protecţie a drepturilor de autor.
- Pentru conexiuni HDMI, verificați reglajele [Output Video Format] de la [Reglaje pentru ecran] (pag. 16).
- Atunci când la ieşire sunt trimise semnale analogice, alegeti pentru pentru [BD/DVD-ROM 1080/24p Output] varianta [Off] la secțiunea [Reglaje pentru ecran] (pag. 16).
- Pentru discuri BD-ROM, verificați opțiunea [BD/DVD-ROM 1080/24p Output] de la [Reglaje pentru ecran] (pag. 16).

#### Limba de afisare pe ecran este comutată **în mod automat când este conectată mufa HDMI OUT**

• În cazul în care pentru [Control for HDMI] a fost aleasă varianta [ON] (pag. 18), limba de afișare pe ecran comută corespunzător cu reglajele de limbă ale televizorului conectat (dacă modificati reglajele televizorului etc.)

## **Sunet**

#### **Sunetul nu este prezent sau nu este trimis în mod corespunzător la ieşire.**

- Verificați ca toate cablurile de conexiune să fie ferm conectate (pag. 9).
- Comutati selectorul de intrare al amplificatorului AV (receptorului) dvs. astfel ca semnalele audio de la player să ajungă la ieșirea amplificatorului AV (receptorului).
- În cazul în care semnalul audio nu iese prin mufa DIGITAL OUT (COAXIAL) / HDMI OUT, verificați reglajele audio (pag. 16).
- În cazul conexiunilor HDMI, încercati următoarele:

1 Opriţi şi reporniţi playerul. 2 Opriţi şi reporniți echipamentul conectat. 3 Deconectați şi apoi reconectaţi cablul HDMI.

- În cazul unei conexiuni HDMI, dacă playerul este conectat la televizor prin intermediul unui amplificator AV (receptor), încercați să conectați cablul HDMI direct la televizor. Deasemenea, consultaţi manualul de utilizare furnizat împreună cu amplificatorul AV (receptorul).
- Mufa HDMI OUT este conectată la un dispozitiv DVI (mufele DVI nu transmit semnal audio).
- Dispozitivul conectat la mufa HDMI OUT nu acceptă formatul audio al playerului. Verificați reglajele audio (pag. 16).

#### **Datele audio HD nu sunt trimise la ieşire (pentru Dolby Digital Plus, Dolby TrueHD, DTS-HD High Resolution Audio sau DTS-HD Master Audio).**

- Alegeti pentru pentru [BD Audio MIX Setting] varianta [Off] la secţiunea [Audio Settings] (pag. 16).
- Verificați dacă amplificatorul AV (receptor) conectat este compatibil cu fiecare dintre formatele HD Audio.

#### **Sunetul interactiv nu este trimis la ieşire.**

• Alegeţi pentru pentru [BD Audio MIX Setting] varianta [On] la sectiunea [Reglaje audio] (pag. 16).

### **Disc**

#### **Discul nu este redat**

- Discul este murdar sau este îndoit.
- Discul este plasat cu faţa în sus. Amplasaţi discul cu faţa înregistrată orientată în jos.
- Discul a fost înregistrat într-un format care nu este redat de acest player. (pag. 24).
- Acest player nu redă discuri care nu au fost corect finalizate.
- Codul de regiune al discului BD sau DVD nu se potriveşte cu acest player.

## **Dispozitive USB**

#### **Playerul nu recunoaşte un dispozitiv USB conectat la player**

- Verificati dacă dispozitivul USB este ferm conectat la mufa USB.
- Verificați integritatea cablului și a dispozitivului USB.
- Verificați ca dispozitivul USB să fie pornit.
- Dacă dispozitivul USB este conectat prin intermediul unui hub USB, conectaţi dispozitivul USB direct la player.

## **Video BRAVIA Internet**

#### **Sunetul/ imaginea sunt de slabă calitate /anumite programe suferă o pierdere de detalii, în special în timpul redării cu viteză mărită sau pe durata scenelor întunecate**

- $\cdot$  În functie de furnizorii continutului de pe Internet, calitatea imaginii/ sunetului poate fi slabă.
- Calitatea imaginii/ sunetului poate fi ameliorată prin modificarea vitezei conexiunii. Sony recomandă o viteză de cel puţin 2,5 Mbps pentru definitie video standard și de 10 Mbps pentru video de înaltă definiție.
- Nu toate piesele video conţin sunet.

#### **Imaginea este prea mică**

• Apăsați  $\biguparrow$  pentru a o mări.

## **Conectarea la reţea**

#### **Playerul nu poate fi conectat la reţea**

• Verificați conexiunea la rețea (pag. 11) și reglajele de reţea (pag. 19).

**Când porniţi playerul, este afi şat mesajul [A new software version is available. Please go to the "Setup" section of the menu and select "Network update" to perform the update.] (O nouă versiune software este disponibilă. Vă rugăm**  să treceți la secțiunea "Configurare" a meniului și să selectați "Network Update" **pentru actualizare).**

• Vedeţi [Actualizarea prin reţea] (pag. 15) pentru a actualiza playerul cu o nouă versiune software.

### **Comanda HDMI (BRAVIA Sync)**

#### **Funcţia de comandă pentru HDMI nu acţionează (BRAVIA Sync)**

- Verificați ca pentru [Control for HDMI] să fie aleasă varianta [On] (pag. 18).
- Dacă aţi schimbat conexiunea HDMI, opriţi şi reporniţi playerul.
- Dacă a intervenit o cădere de tensiune, alegeţi pentru [Control for HDMI] varianta [Off] apoi alegeți din nou pentru [Control for HDMI] varianta [On] (pag. 18).
- Verificați următoarele și consultați manualul de utilizare furnizat împreună cu echipamentele.
- Componenta conectată este compatibilă cu functia de comandă HDMI [Control for HDMI].
- Reglajele pentru funcţia de comandă HDMI ale componentei au fost corect efectuate.
- Atunci când conectaţi playerul la televizor prin intermediul unui amplificator AV (receptor)
- Dacă amplifi catorul AV (receptorul) nu este compatibil cu funcția [Control for HDMI], este posibil să nu puteţi comanda televizorul de la player.
- Când modificați conexiunea HDMI, când deconectaţi şi reconectaţi cablul de alimentare, sau dacă a intervenit o cădere de tensiune, încercaţi următoarele:
	- 1 Comutaţi selectorul de intrare al amplificatorului AV (receptor) astfel ca imaginea provenită de la player să apară pe ecran.

Continuă pe pagina următoare

2Alegeţi pentru [Control for HDMI] varianta [Off], apoi alegeţi din nou pentru [Control for HDMI] varianta [On] (pag. 18). Consultaţi manualul de utilizare furnizat împreună cu amplificatorul AV (receptor).

#### **Funcţia de oprire a alimentării sistemului (System Power-Off) nu este disponibilă (BRAVIA Sync).**

• Verificați dacă pentru [Control for HDMI] și [HDMI: Linked to TV-off] este aleasă varianta [On] (pag. 18).

#### **Altele**

#### **Redarea nu este efectuată de la începutul secţiunii de conţinut**

• Apăsaţi OPTIONS, apoi alegeţi [Play from start] (Redare de la început).

#### **Redarea nu se reia din punctul de reluare în care aţi întrerupt ultima dată redarea.**

- Punctul de reluare poate fi şters din memorie atunci când :
- aţi deschis compartimentul pentru discuri,
- aţi deconectat cablul USB, – redaţi altă secţiune de conţinut,
- aţi oprit playerul.

## **Compartimentul pentru discuri nu se deschide şi pe panoul frontal sunt**

## afişate mesajele "LOCKED" sau "TLK **ON".**

- Atunci când este afișat mesajul "LOCKED", playerul este blocat. Pentru a anula blocajul parental, mențineți apăsat butonul  $\rightharpoondown$  până ce panoul frontal este afișat mesajul "UNLOCK" (pag. 6).
- Atunci când este afișat mesajul "TLK ON" contactaţi dealer-ul dvs. Sony sau un service Sony autorizat.

#### **Compartimentul pentru disc nu se deschide şi nu puteţi scoate discul nici după ce ați apăsat ≜.**

#### • Încercaţi următoarele:

- 1 Opriţi playerul şi decuplaţi cablul de alimentare.
- 2 Recuplaţi cablul de alimentare în timp ce ţineţi apăsat butonul  $\triangleq$  al playerului.
- 3 Menţineţi apăsat Z până ce se deschide compartimentul pentru disc.
- 4 Scoateti discul.
- 5 Când pe afi şajul panoului frontal apare ..OPEN", mentineti apăsat butonul  $\mathbb{I}/(\sqrt{l})$  al playerului mai mult de 10 secunde până ce playerul se opreşte.

#### Pe afişajul panoului frontal apare indicația "Exxxx" sau "TEM ERR"

- Atunci când este afișat "Exxxx" contactați cel mai apropiat dealer Sony sau un service Sony autorizat, și comunicați codul de eroare apărut.
- Atunci când este afișat "TEM ERR", amplasați playerul într-un loc cu ventilaţie adecvată pentru a preveni acumularea de căldură în interiorul aparatului.

#### **Playerul nu răspunde la nici o comandă de la butoane.**

- În interiorul playerului a condensat umezeală (pag. 3).
- Mențineți apăsat butonul  $\mathbb{I}/\mathbb{I}$  al playerului mai mult de 10 secunde până ce indicatorii luminoşi ai panoului frontal se sting. Dacă playerul nu răspunde în continuare la nici o comandă de la butoane, deconectaţi şi reconectaţi cablul de alimentare.

## **Specifi caţii**

#### **Sistem**

**Laser :** Laser cu semiconductor

#### **Intrări şi ieşiri**

- **Numele mufei:** tip mufă/ nivel de ieşire/impedanţă)
- **LINE OUT R-AUDIO-L:** Mufă phono/2Vrms/10 kilohm
- **DIGITAL OUT (COAXIAL):** Mufă Phone/ 0,5Vp-p/ 75 ohm

#### **HDMI OUT:**

conector standard HDMI 19-pin

### **COMPONENT VIDEO OUT (Y, P<sub>R</sub>, P<sub>R</sub>):**

 Mufă fono/ Y: 1.0 Vp-p/  $P_B$ ,  $P_R$ : 0,7 Vp-p/ 75 ohm

**LINE OUT VIDEO:** Mufă fono/1.0Vp-p/ 75 ohm

#### **LAN (100):**

100BASE-TX Terminal

#### **USB:**

 Mufă USB tip A (Pentru conectarea unei memorii USB, a unui cititor de carduri de memorie, a unei camere foto digitale sau a unei camere

video digitale**)**

#### **Generale**

#### **Cerinţe de alimentare:**

- Modele pentru Australia/ Noua Zeelandă 220–240V c.a., 50/60Hz
	- Modele pentru India
	- 110–240V c.a., 50/60Hz
- Consultaţi pagina 3 pentru informaţii suplimentare.

**Consum de putere (aprox.):**

#### 18 W

**Dimensiuni (aprox.):** 430 mm  $\times$  199 mm  $\times$  36 mm (L/A/Î)

inclusiv părţile proeminente

**Greutate (aprox.):** 1,6 kg

#### **Temperatură de lucru:** 5º C la 35º C

**Umiditate de lucru:** 25% la 80%

#### **Accesorii furnizate**

- Cablu audio/ video (conector fono  $\times$  3) (1) (doar la modelul pentru Australia/ Noua Zeelandă)
- cablu HDMI (1) numai la modelul Indian
- telecomandă (1)
- baterii tip R6 (AA) (2)

*Design-ul şi specifi caţiile pot fi modifi cate fără*  să fiti avizati.

### **Note despre discuri**

#### **Note despre discuri**

• Pentru a menţine discurile curate, când le folosiţi prindeţi-le de muchie. Nu atingeţi suprafaţa. Praful, amprentele digitale şi zgârieturile de pe suprafaţa discului pot cauza disfuncţionalităţi.

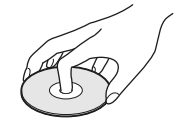

- Nu expuneţi discurile radiaţiilor solare directe sau surselor de căldură cum ar fi conductele de aer cald şi nici nu le lăsaţi în maşina parcată la soare deoarece temperatura în interior poate creşte foarte mult.
- După redare, păstraţi discurile în cutiile lor.
- Curăţaţi discul cu o bucată de pânză de şters. Ştergeţi discul dinspre centru spre exterior.

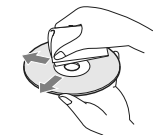

- Nu folosiţi solvenţi cum ar fi benzina, tinerul, agenți de curățare disponibili în comerț sau spray-uri antistatice pentru LP de vinil.
- Dacă aţi imprimat eticheta discului, aveţi grijă ca aceasta să se usuce înainte de a reda discul.
- Nu folosiţi următoarele tipuri de discuri : – discuri pentru ştergerea lentilelor,
- care au forme nonstandard (de ex.
- dreptunghiulare, în formă de inimă), – care au etichete sau abţibilduri lipite pe ele,
- care au celofan sau lipici pe ele.
- Nu retuşaţi suprafaţa înregistrată a unui disc pentru a înlătura zgârieturile.

Continuă pe pagina următoare -

### **Discuri ce pot fi redate**

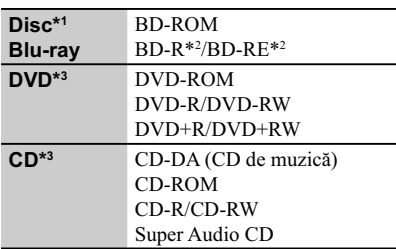

*\*1 Deoarece specifi caţiile discurilor Blu-ray sunt noi şi în curs de dezvoltare, anumite discuri este posibil să nu poată fi redate, în funcţie de tipul de disc şi de versiune. Totodată, ieşirea audio diferă în funcţie de sursă, de mufa de ieşire conectată şi de reglajele audio selectate.*

*2) BD-RE: Ver.2.1*

*BD-R: Ver.1.1, 1.2, 1.3 inclusiv BD-R (tip LTH), tip pigment organic.*

*BD-R înregistrat cu un calculator nu pot fi redate dacă postscripturile sunt înregistrabile.*

*3) Un disc CD sau DVD nu va fi redat dacă nu a fost corect fi nalizat. Pentru mai multe informaţii, consultaţi manualul de instrucţiuni ce însoţeşte dispozitivul de înregistrare.*

#### **Discuri ce nu pot fi redate**

- $\Leftrightarrow$  BD cu cartus,
- $\Leftrightarrow$  BDXL,
- $\Rightarrow$  DVD-RAM,
- $\Leftrightarrow$  HD DVD,
- $\Leftrightarrow$  discuri DVD Audio,
- g PHOTO CD,
- g partea cu date a unui CD-Extras,
- $\Rightarrow$  VCD/ Super VCD,
- g Partea cu material audio de discuri duale

#### **Note legate de discuri**

Acest produs este destinat redării discurilor ce corespund standardului Compact Disc (CD).

Discurile Duale şi anumite discuri de muzică codate cu ajutorul tehnologiei de protejare a copyright-ului nu corespund standardului Compact Disc (CD).

De aceea, aceste discuri este posibil să nu fie redate de acest aparat.

### **Note legate de operaţiile de redare ale unui BD/ DVD**

**24** Anumite operaţii de redare ale unui BD/DVD pot fi impuse intenţionat de producătorii softwareului. Cum sistemul redă un BD/DVD conform conţinutului discului proiectat de producătorii software-ului, este posibil ca anumite facilităţi de redare să nu fie disponibile.

### **Note legate de discuri BD/ DVD cu strat dublu**

Redarea imaginii şi a sunetului pot fi întrerupte momentan la trecerea de la un strat la altul.

#### **Codul de regiune** (doar pentru BD-ROM / DVD VIDEO)

Sistemul dvs. are un cod de regiune marcat pe spatele aparatului şi va reda doar discuri BD-ROM/ DVD VIDEO marcate cu acelaşi cod de regiune sau cu simbolul ...

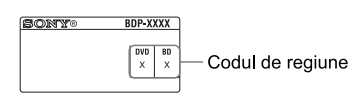

## **Tipuri de fi şiere care pot fi redate**

#### **Video**

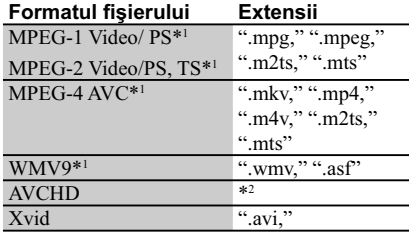

### **Muzică**

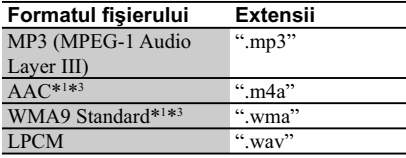

#### **Imagine**

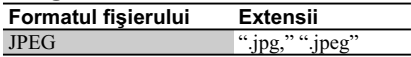

\*1  *Acest aparat nu redă fişiere codate cu DRM.* \*2  *Aparatul redă fişiere în format AVCHD care sunt înregistrate prin intermediul unei camere video digitale etc. Discurile în format AVCHD nu vor fi redate dacă nu sunt corect fi nalizate.*

\*4 *Aparatul nu redă fişiere codate cu Lossless.*

#### $\boldsymbol{\omega}$

- În functie de format, de conditiile de codare sau de cele de înregistrare, este posibil ca anumite fișiere să nu fie redate.
- Este posibil ca anumite fişiere editate cu un calculator PC să nu fie redate.
- Playerul poate recunoaşte următoarele fişiere sau directoare de pe discuri BD, DVD, CD sau de pe dispozitive USB :
- directoare până la nivelul de imbricare 5
- până la 500 de fişiere într-un singur arbore. • Este posibil ca anumite dispozitive USB să nu functioneze cu acest sistem.
- Sistemul poate recunoaşte dispozitive Mass Storage Class (MSC) (cum ar fi o memorie flash sau un HDD) şi dispozitive din categoria celor de captură de fotografii (SICD) și o tastatură cu 101 de taste (numai la conectorul USB frontal).
- Pentru a evita deteriorarea datelor, a dispozitivului de memorie USB sau a altor dispozitive, opriţi sistemul înainte de conectarea sau de decuplarea memoriei USB sau a altor dispozitive.
- Este posibil ca acest aparat să nu redea uniform fișiere video de mare viteză înregistrate pe un DATA CD. Vă recomandăm să vizionați astfel de fișiere înregistrate pe discuri DATA DVD.

## **În legătură cu securitatea LAN wireless**

Deoarece comunicația prin intermediul funcției LAN wireless este stabilită prin unde radio, semnalul wireless poate fi interceptat. Pentru a proteja comunicația wireless, acest sistem acceptă diverse funcții de securitate. Aveți grijă să realizaţi corect reglajele legate de securitate, în concordanţă cu mediul reţelei.

#### **Fără securitate**

Cu toate că reglajele pot fi efectuate cu uşurinţă, oricine poate intercepta comunicaţia wireless sau se poate conecta la reteaua dvs. wireless, chiar fără a dispune de instrumente sofisticate. Retineti că există riscul de acces neautorizat sau de intercepţie a datelor.

#### **WEP**

WEP aplică securitatea comunicaţiilor pentru a împiedica persoanele străine să intercepteze comunicatia sau să aibă acces la reteaua dvs. wireless. WEP este o tehnologie de securitate menţinută pentru compatibilitate, care permite şi conectarea de dispozitive mai vechi, care nu sunt compatibile cu TKIP/AES.

#### **WPA-PSK (TKIP), WPA2-PSK (TKIP)**

TKIP este o tehnologie de securitate dezvoltată pentru a corecta deficiențele tehnologiei WEP. TKIP asigură un nivel de securitate mai înalt decât WEP.

#### **WPA-PSK (AES), WPA2-PSK (AES)**

AES este o tehnologie de securitate care utilizează o metodă de securitate avansată, diferită de WEP şi TKIP.

AES asigură un nivel de securitate mai înalt decât WEP sau TKIP.

## **Numere de cod ale televizoarelor care pot fi acţionate**

În timp ce mențineți apăsat -TV-  $\mathbb{I}/\mathbb{O}$ , introduceți numărul de cod al producătorului, folosind butoanele numerotate.

Dacă sunt listate mai multe numere de cod, introduceti pe rând câte unul, până ce găsiti unul care functionează pentru televizorul dvs...

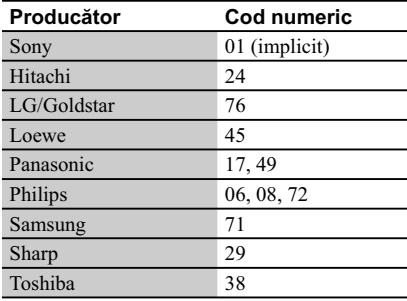

Continuă pe pagina următoare

## **Lista codurilor de limbă**

Vedeţi pentru detalii [BD/DVD Viewing Settings] (Reglaje pentru vizionarea BD/DVD) (pag. 17) Denumirea limbilor este conformă cu standardul ISO 639 : 1988 (E/F).

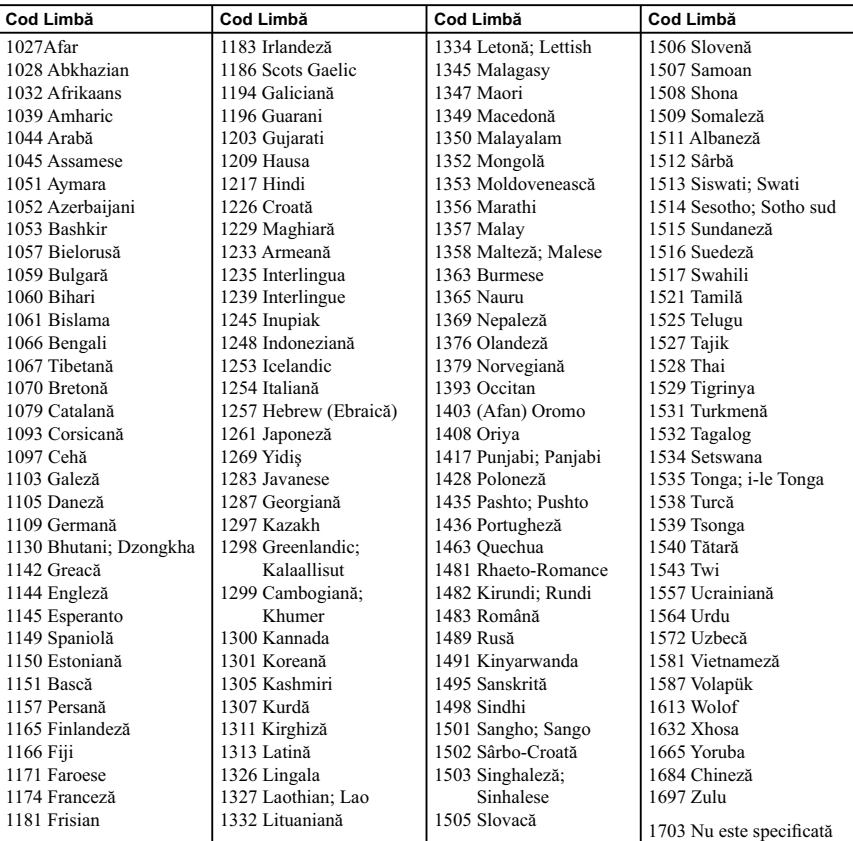

## **Lista codurilor de zonă / pentru control parental**

Vedeţi pentru detalii [Parental Control Area Code] - codul parental de regiune (pag. 18).

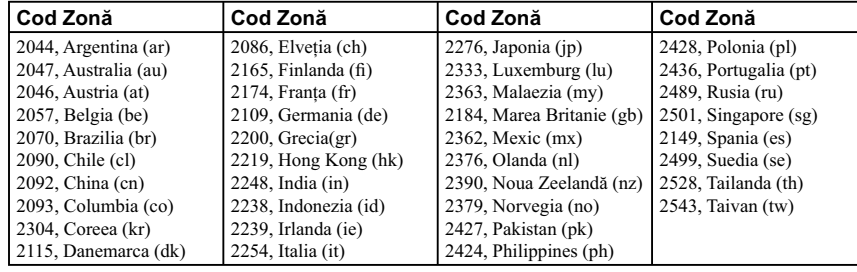

## **Index**

### **Simboluri**

 $\heartsuit$  Preferate 8

## **A**

Actualizare 15 Actualizare software 15, 19 AUDIO 7 Audio Settings 16 Auto Standby 18

### **B**

BD/DVD Viewing Settings 17 BD-LIVE 12 BD-R 24 BD-RE 24 Blu-ray, disc 24 BONUSVIEW 12 BRAVIA Internet Video 13 BRAVIA Sync 21 Butoane colorate 7

## **C**

Conectare amplificator AV (receptor)10 Reţea 11 Televizor 9 Cod regional 30 Control for HDMI 18, 21 Control parental 6, 22

### **D**

Deep Colour 16 Dimmer - luminozitate 18 Discuri care pot fi redate 24  $DISPLAY - afișaj < 8$ Dolby Digital 16 DTS 16

**E** "Easy Setup" - reglaje rapide 11, 19

**G** Gracenote, reglaje 19

**H** HDMI 16 HDMI : Linked to TV - off 18, 22 HOME<sub>7</sub> Home, meniu principal 15

#### **I**

Informații la redare 8, 13 Iniţializarea playerului 19 IP content Noise Reduction 14

**L**

Language Follow 18

**M** MAC, adresă 19 Muzică 18

#### **N**

Network Settings 18 Network Update 15

### **O**

One-Touch Play - redare la o singură atingere 18 OPTIONS 7 OSD 18

#### **P**

Parental Control 18 Parental Control Settings 18 POP UP/MENU 7

**Q** Quick Start Mode 18

### **R**

Resetare 19 Reluarea redării 8, 22

### **S**

Screen Settings 15 Setup (Configurare) 15 Software, actualizare 15, 19 Soluționarea problemelor 20 SUBTITLE 7 System Power-Off 18 System Settings 18

### **T**

Telecomandă 7 TOP MENU 7 TV Type 15

**U** USB 13

## **W**

WEP 25 WPA2-PSK (AES) 25 WPA2-PSK (TKIP) 25 WPA-PSK (AES) 25 WPA-PSK (TKIP) 25

# **SONY**

Software-ul acestui player poate fi actualizat în viitor. Pentru a afla detalii despre **orice aduceri la zi disponibile, vă rugăm să vizitaţi : http://support.sony-europe.com/**

**Pentru a găsi observaţii utile, sfaturi şi informaţii despre produse Sony şi** z **servicii, vă rugăm să vizitaţi: www.sony-europe.com/myproduct/**

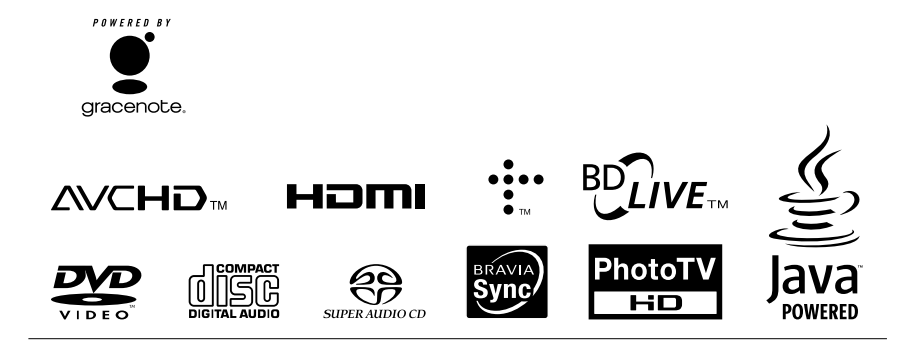

#### http.//www.sony.ro

#### **RO**

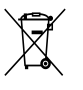

**Dezafectarea echipamentelor electrice şi electronice vechi (Valabil în Uniunea Europeană şi în celelalte state europene cu sisteme de colectare separate)**

Acest simbol marcat pe un produs sau pe ambalajul acestuia indică faptul că respectivul produs nu trebuie considerat reziduu menajer în momentul în care doriţi să îl dezafectaţi. El trebuie dus la punctele de colectare destinate reciclării echipamentelor electrice şi electronice.

Dezafectând în mod corect acest produs veţi ajuta la prevenirea posibilelor consecinţe negative asupra mediului înconjurător şi sănătăţii oamenilor care pot fi cauzate de tratarea inadecvată a acestor reziduuri. Reciclarea materialelor va ajuta totodată la conservarea resurselor naturale. Pentru mai multe detalii legate de reciclarea acestui produs, vă rugăm să consultaţi biroul local, serviciul de preluare a deşeurilor sau magazinul de unde aţi achiziţionat produsul.